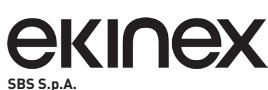

**SBS S.p.A.**<br>Via Circonvallazione s/n • 28010 MIASINO (NO) Italy • Tel. +39 0322.980909 • Fax +39 0322.980910 R&D Via Novara, 35 • 28010 VAPRIO D'AGOGNA (NO) Italy • Tel. +39 0321.966740 • Fax +39 0321.966997

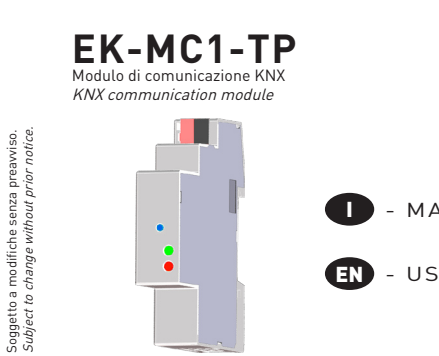

# MANUALE D'USO USER MANUAL

## **PANORAMICA OVERVIEW**

FISPMC1TPIEXXX0

ö

 $\overline{X}$ 

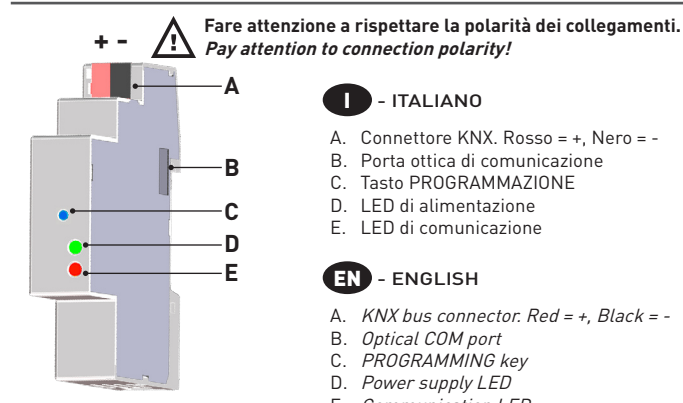

## - ITALIANO A. Connettore KNX. Rosso = +, Nero = -

- B. Porta ottica di comunicazione
- C. Tasto PROGRAMMAZIONE
- D. LED di alimentazione
- E. LED di comunicazione

## EN - ENGLISH

A. KNX bus connector.  $Red = +$ ,  $Black = -$ 

- B. Optical COM port C. PROGRAMMING key
- D. Power supply LED
- E. Communication LED

## **ATTENZIONE!**

**L'installazione e l'utilizzo dello strumento devono essere effettuate esclusivamente da personale qualificato. Togliere la tensione prima di intervenire sullo strumento.**

## **WARNING!**

**Device installation and use must be carried out only by qualified staff. Switch off the voltage before device installation.**

## **DIMENSIONI (mm) SIZE (mm)**

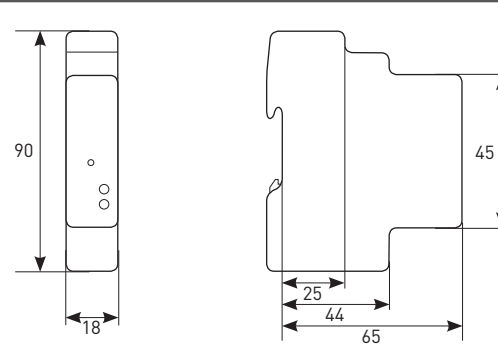

## **COLLEGARE IL CONNETTORE KNX KNX CONNECTOR WIRING**

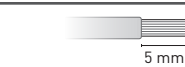

I - ITALIANO

Effettuare i collegamenti sul connettore KNX come segue:

- 1. Rimuovere 5 mm di isolamento di ogni singolo filo del doppino intrecciato TP (cavo certificato EIB/KNX, fare riferimento al capitolo "Caratteristiche tecniche").
- 2. Inserirlo nel connettore KNX fino a completo fissaggio, facendo attenzione a rispettare la polarità (Rosso = +, Nero = -).

## **ATTENZIONE!**

**Il connettore KNX è dotato di due guide laterali che ne impediscono l'inserimento errato.**

## EN - ENGLISH

For KNX connector wiring, refer to the following procedure:

- 1. Remove 5 mm insulation from each single cable of TP twisted pair (EIB/KNX certified cable, refer to the chapter "Technical features").
- 2. Paying attention to connection polarity (Red = +, Black = -), plug it in the KNX connector until complete fastening.

### **WARNING!**

**The KNX connector is provided with two side rails which prevent the wrong plug in.**

## **FUNZIONAMENTO DEL TASTO KEY FUNCTIONALITY**

## **I** - ITALIANO

Premere il tasto per almeno 2 s per abilitare la programmazione del modulo KNX. Il LED di comunicazione inzierà a lampeggiare verde/rosso. A programmazione avvenuta, questa modalità sarà disabilitata automaticamente. Se si desidera disabilitarla manualmente senza effettuare la programmazione, premere nuovamente il tasto per almeno 2 s.

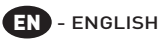

Press the key for at least 2 s to enable the programming mode of KNX module. The communication LED will start to blink green/red. After programming succeed, this mode will be disabled automatically. To disable it manually without programming, press again the key for at least 2 s.

## **FUNZIONAMENTO DEI LED LEDS FUNCTIONALITY**

I due LED sono presenti sul pannello frontale del modulo e consentono di segnalarne lo stato di alimentazione e comunicazione.

Two LEDs are available on the module front panel to provide power supply and communication status.

## $\blacksquare$  - ITALIANO

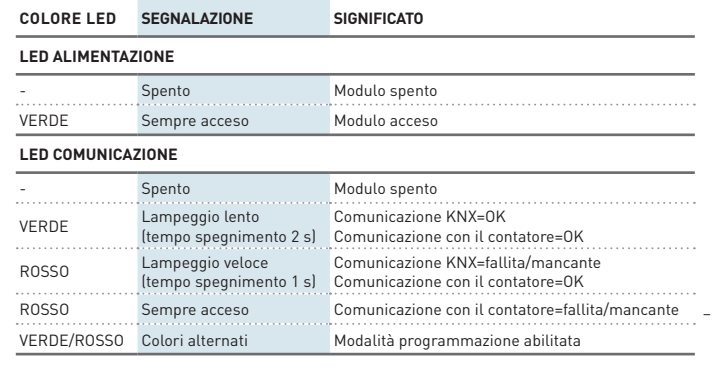

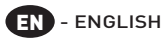

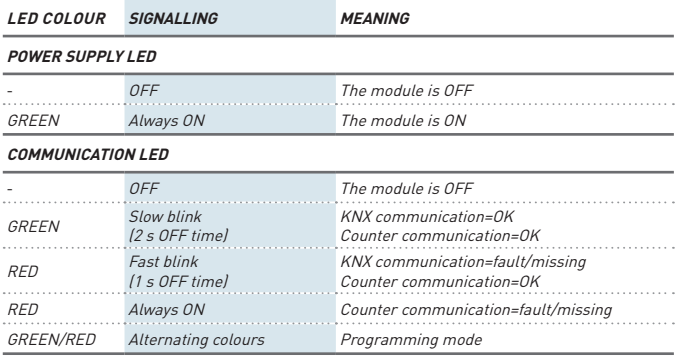

## **COLLEGAMENTI CONNECTIONS**

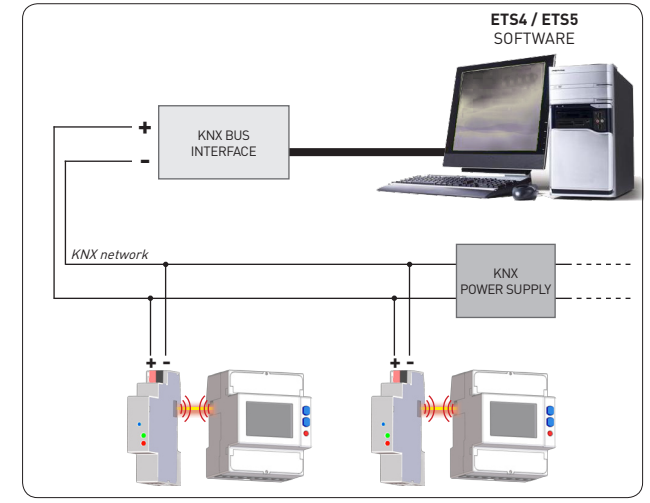

Figura A - Schema di collegamento KNX Picture A - KNX connection diagram

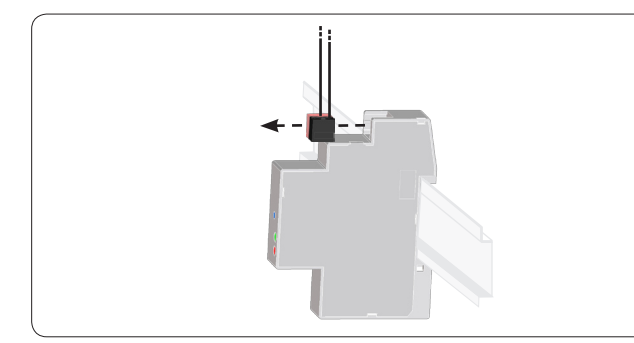

Figura B - Rimozione del connettore KNX Picture B - How to unplug the KNX connector

## I - ITALIANO

Tra il PC e la rete KNX è richiesta un'interfaccia BUS KNX per adattare la porta USB alla rete. Per il collegamento tra i diversi dispositivi, utilizzare l'apposito cavo schermato con doppino intrecciato TP (cavo certificato EIB/KNX, fare riferimento al capitolo "Caratteristiche tecniche"). Dopo aver effettuato i collegamenti sulla rete KNX, abbinare ogni modulo KNX ad un singolo contatore: avvicinarli e allinearli perfettamente in modo che le rispettive porte ottiche si fronteggino (fare riferimento alla figura A).

- E' possibile rimuovere un modulo dal sistema senza dover scollegare i cavi:
- 1. Rimuovere il connettore nero-rosso come mostrato nella figura B.
- 2. Successivamente rimuovere il modulo dalla guida DIN.

## EN - ENGLISH

A BUS KNX interface is required between PC and the KNX network to adapt USB port to network. For the connection among the different devices, use the proper cable with a TP twisted pair (cable EIB/KNX certified, refer to the chapter "Technical features").

After making KNX connections, combine each KNX module with a single counter: place them side by side, perfectly lined up, with module optical port facing the counter optical port (refer to picture A).

- It is possible to remove a module from the system without disconnecting the cables: 1. Remove the black-red bus connector terminal from its socket as shown in picture B.
- 2. Then remove the module from the DIN rail.

## **SOFTWARE ETS ETS SOFTWARE**

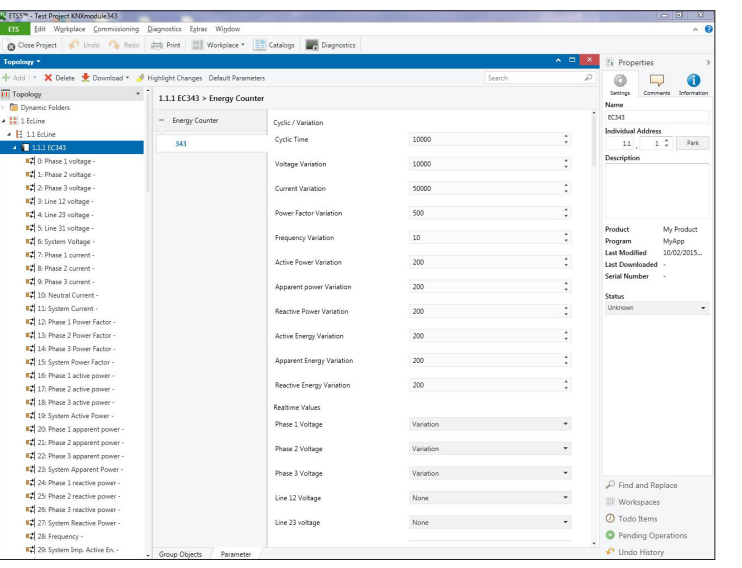

## **I** - ITALIANO

Il modulo KNX è compatibile con il software ETS4 e ETS5 (Engineering Tool Software), fornito dall'associazione KNX. Si tratta di un unico software per la configurazione, la messa in servizio, la diagnostica ed il monitoraggio del sistema, totalmente indipendente dal costruttore e in grado di integrare tutti i prodotti aderenti allo standard KNX.

Avviare il software e seguire la procedura descritta qui sotto:

- 1. Selezionare il file formato **.knxproj** a seconda dell'inserzione impostata sul contatore (343, 333, 332, 1ph).
- 2. Selezionare la linguetta **Parameter**, verrà visualizzata una nuova pagina.
- 3. Nella pagina **Parameter** impostare i valori ciclici e di variazione ed eventualmente gli oggetti che si desidera trasmettere ciclicamente o come variazione.

Per maggiori dettagli consultare il manuale di protocollo KNX.

### **ATTENZIONE!**

**Nelle finestre del software ETS, i parametri visualizzati cambiano a seconda del modello di contatore selezionato.**

## EN - ENGLISH

KNX module is compatible with ETS4 and ETS5 (Engineering Tool Software) supplied by KNX association. It is a manufacturer independent tool software for configuration, use, diagnostic and system monitoring of products compliant to KNX standard.

Start the software and follow the procedure described below:

- 1. Select the **.knxproj** format file according to the counter wiring mode (343, 333, 332, 1ph).
- 2. Select the **Parameter** tab, a new page will be displayed.
- 3. In **Parameter** page, set the cyclic and variation values. Moreover it is possible to select the objects to be transmitted cyclically or as variation.

For more details see the KNX protocol manual.

 **ATTENTION!**

**In ETS software windows, the displayed parameters can change according to the selected counter model.**

## **CARATTERISTICHE TECNICHE TECHNICAL FEATURES**

### I - ITALIANO

**ALIMENTAZIONE** Tramite linea bus TP1 Tensione nominale: 24 VCC Assorbimento massimo: ‹10 mA (Classe 10 mA)

#### COMUNICAZIONE KNX

Protocollo: KNX

Porta: terminale rosso/nero per connessione a doppino tipo 1 (TP1) Cavo consigliato: certificato KNX/EIB 1x2x0,8 mm o 2x2x0,8 mm Velocità di comunicazione: 9600 bps

### NORME DI CONFORMITA'

EN 50491-5-1, EN 50491-5-2, EN 50491-5-3

### Condizioni ambientali

Temperatura di funzionamento: tra -25°C e +55°C Temperatura di stoccaggio: tra -25°C e +75°C Umidità relativa: 80% max senza condensa Grado di protezione: IP20 Grado d'inquinamento: II

**Il modulo KNX non necessita di manutenzione preventiva per raggiungere il livello di durabilità previsto superiore a 10 anni.**

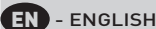

### POWER SUPPLY

Through bus connection TP1 Nominal voltage: 24 VDC Bus power consumption: ‹10 mA (Class 10 mA)

### KNX COMMUNICATION

Protocol: KNX Port: black/red terminals for connection to twisted pair type 1 (TP1) Recommended cable: KNX/EIB certified 1x2x0,8 mm or 2x2x0,8 mm Communication speed: 9600 bps

### STANDARD COMPLIANCE

EN 50491-5-1, EN 50491-5-2, EN 50491-5-3

### Environmental Conditions

Operating temperature: between -25°C and +55°C Storage temperature: between -25°C and +75°C Humidity: 80% max without condensation Protection degree: IP20 Pollution degree: II

**For the KNX module, the preventative maintenance is not required to reach the duration level expected more than 10 years.**